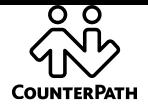

# **Bria 4 Administrator Orientation**

If you are the system administrator deploying Bria 4 for your users, read this orientation to determine which manuals to read. You can deploy Bria using the CounterPath-hosted CCS (provisioning server), using your own provisioning server, or by manually configuring via the softphone screens.

## **Remote Provisioning**

Provisioning lets you remotely configure Bria 4 for each user: deploy a license key, configure the application for your network and supported services, and set up accounts for each user. Provisioning involves an exchange between a remote server and the individual Bria softphone client.

# **Provisioning via the CCS**

The CounterPath-hosted CCS is a fully-hosted provisioning service with fivenines reliability. It allows you to provision your end users without the expense of deploying your own hardware.

### **More Information**

For more information on the CCS, e-mail [sales@counterpath.com](mailto:sales@counterpath.com)

### **Deploying with your own Provisioning Server**

You can set up your own provisioning server to respond to Bria softphone client requests for provisioning information. All communications are performed over HTTP or HTTPS, using POST or GET. The remote provisioning mechanism does not support redirect.

#### **What to Read**

- The Bria 4 Administrator Guide describes how to configure Bria manually. Typically, configuring on a test computer is a useful first step in the deployment process.
- The Bria 4 Provisioning Guide Enterprise Deployments describes how to set up a provisioning server and (optionally) set up an upgrade server.
- $\Box$  The Bria 4 Configuration Guide Enterprise Deployments gives an overview of the types of features that can be configured.
- □ The Bria 4 Configuration Settings documentation is a Microsoft® Excel® spreadsheet that lists all the settings that you can provision.

To obtain the first three manuals, go to [www.counterpath.com.](http://www.counterpath.com/) For the settings documentation, e-mail [sales@counterpath.com](mailto:sales@counterpath.com)

### **Manually Configuring**

If you do not want to use the CCS or implement a login/provisioning server, you can configure Bria 4 individually at each computer. Keep in mind that if users are not required to log in, then access to your service will not be protected.

Typically, you will install Bria on a Windows test computer and use the various configuration windows to configure both Bria *for Windows* and Bria *for Mac*.

When you are satisfied with the configuration, you can make the Bria installation file available to all employees and then either configure the application for each employee, or provide them with a list of settings so that they can configure it themselves.

#### **What to Read**

 The Bria 4 Administrator Guide describes how to configure Bria manually, via the Account Settings window and the Preferences window.

To obtain this manual, go to [www.counterpath.com.](http://www.counterpath.com/)